# Sandata Get more right from the start

**Connecticut Department of Mental Health and<br>Addiction Services** 

Electronic Visit Verification (EVV) Provider Training **Reports Module** 

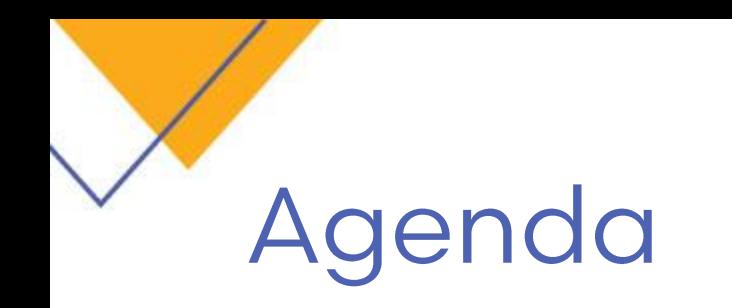

- How to Run a Report
- Useful Reports

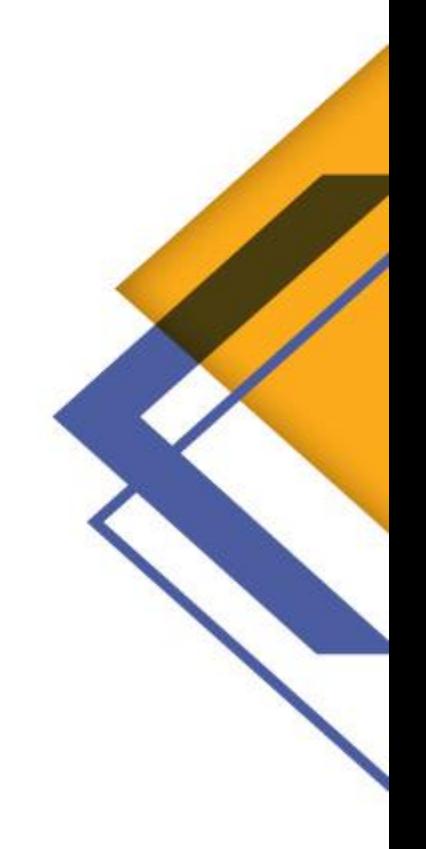

### How to Run a Report

- 1. Click Reports from the menu bar.
- 2. From the Navigation panel, expand the report category and select a report
- 3. Edit Report Filters

Each report has its own filters and sort options.

4. View Report

Click Preview to view a PDF version.

Or, choose an export format and click Export.

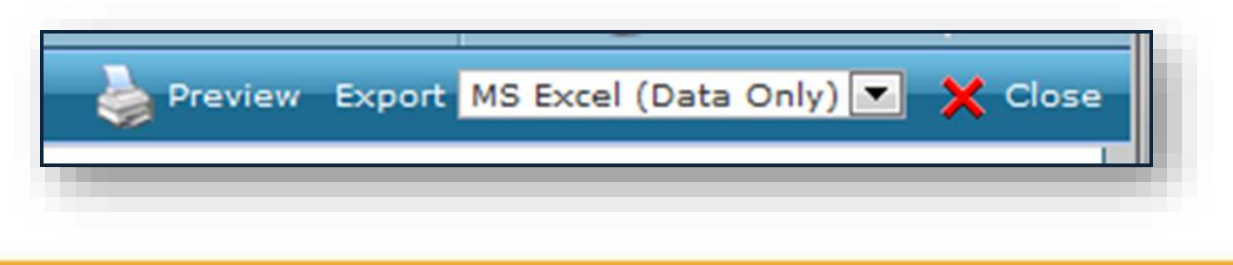

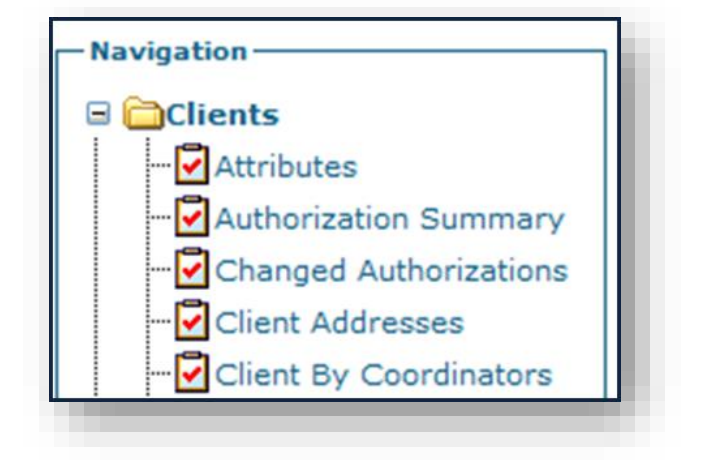

### **Useful Reports**

 $Clients \rightarrow Expiring Authorizations$ 

Shows all authorizations expiring within a given date range.

Clients → Client Addresses

Scheduling  $\rightarrow$  Calendar by Client

▶ Individual Schedule Calendars by Client

Scheduling  $\rightarrow$  Calendar by Staff

Individual Schedule Calendars for each caregiver.

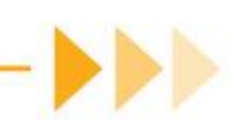

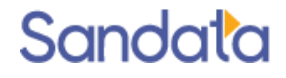

### Sample Report - Client Addresses

#### **Client Addresses**

Client Status = '02- Active'

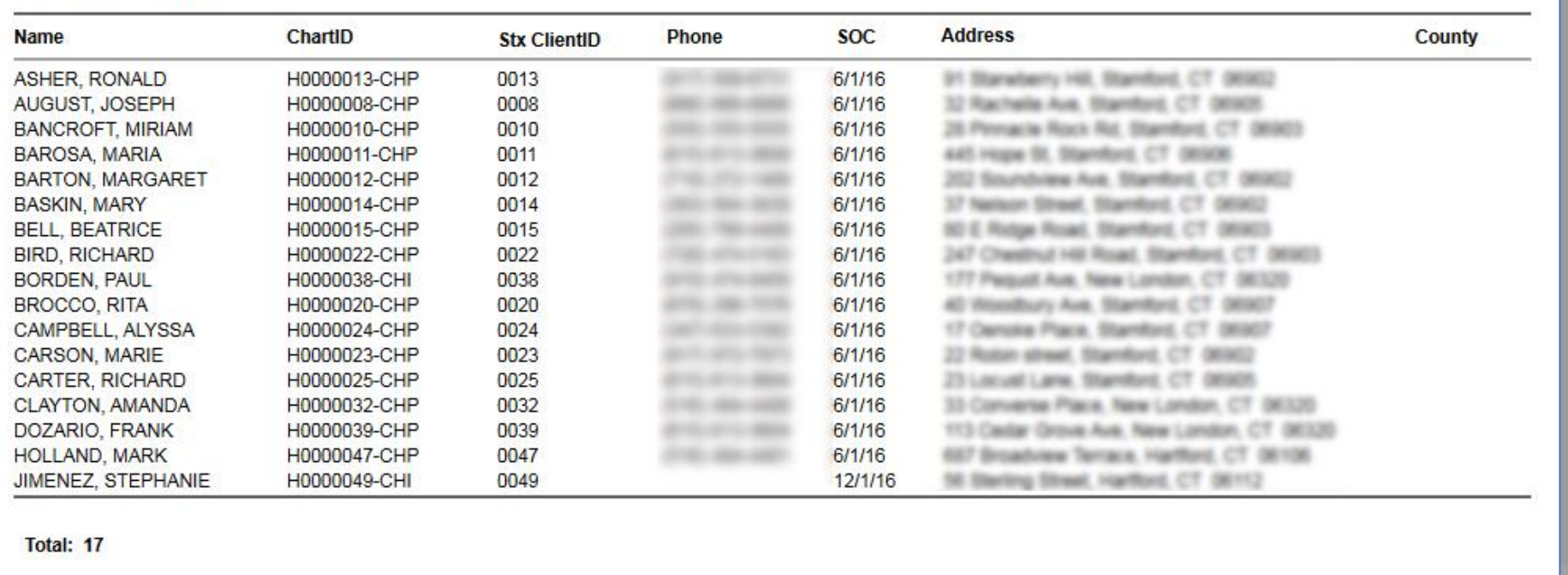

## Sample Report - Expiring Authorizations

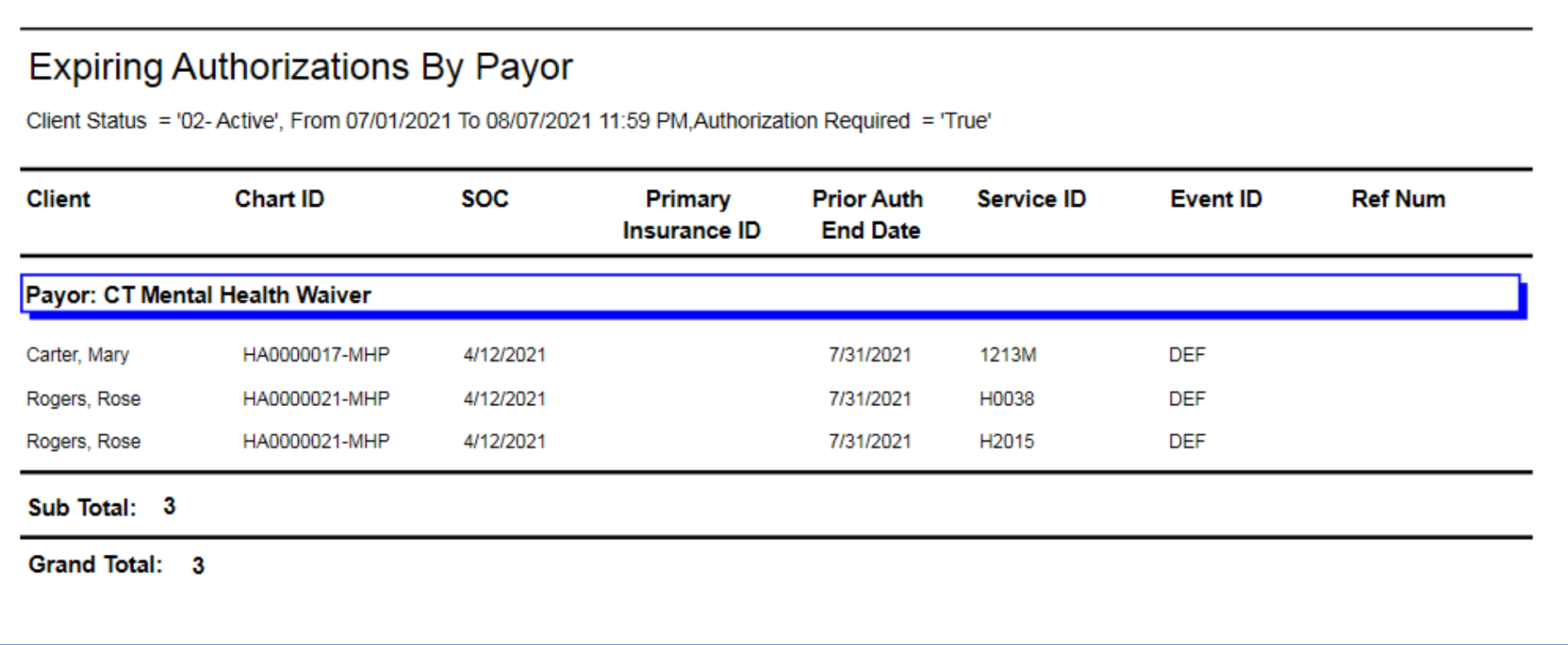

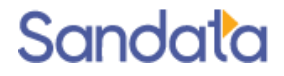

## Sample Report - Calendar by Staff/Client

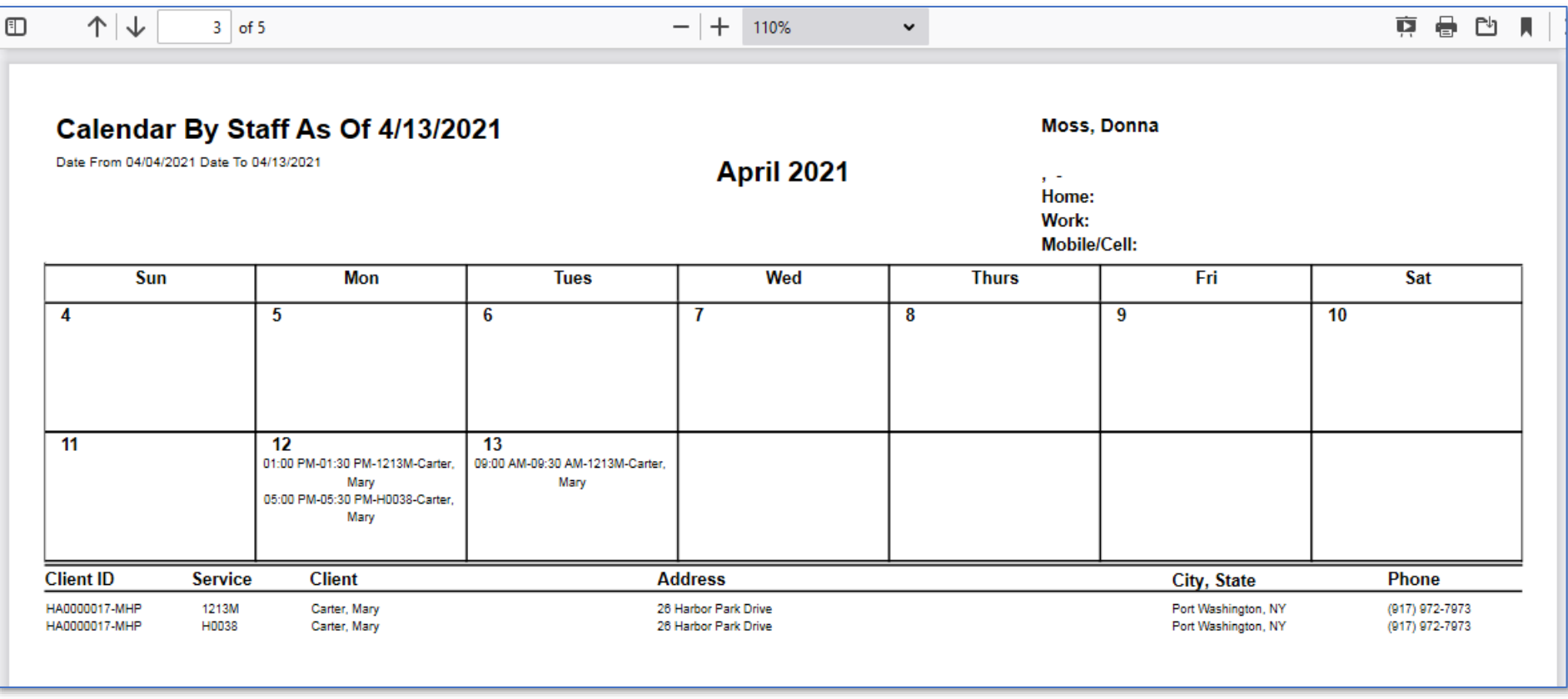

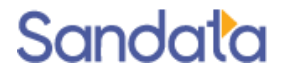

### What You Have Learned

How to Access the Reports Tab and Run Reports

Useful Reports

- Calendar by Client
- Calendar by Staff
- **Expiring Authorizations**
- ▶ Client List with Last Scheduled Date

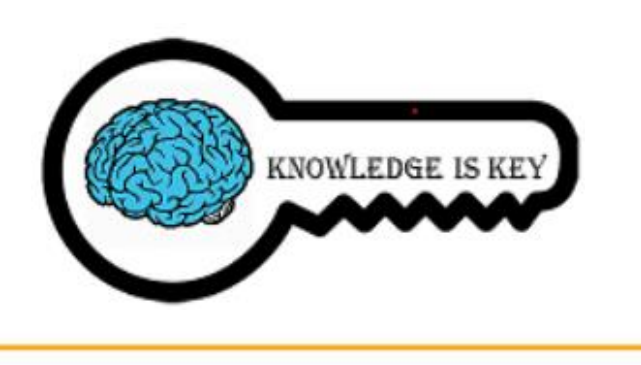

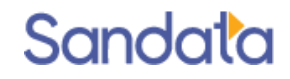

#### Questions

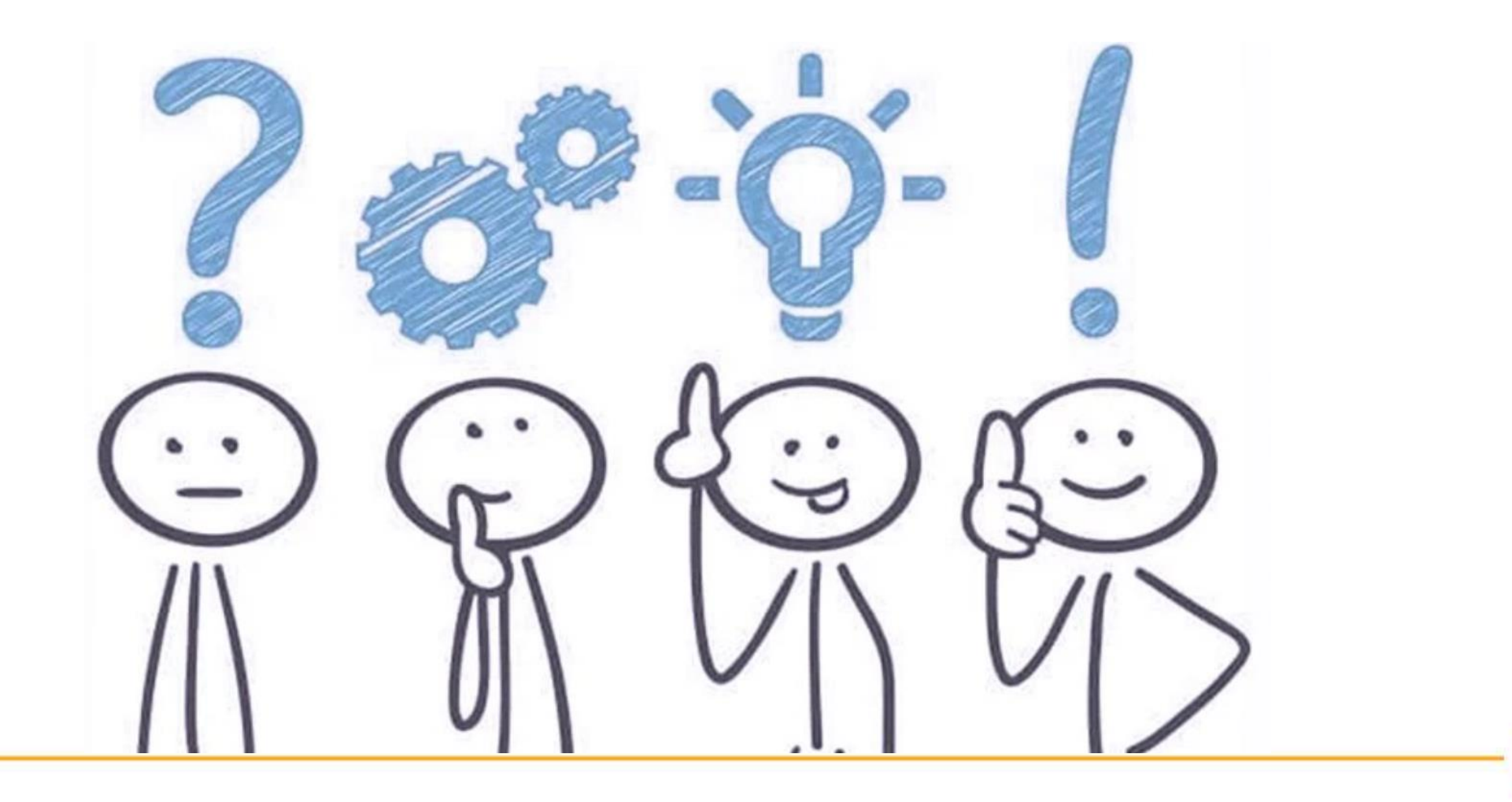

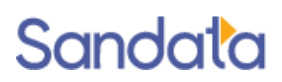

### **Next Steps**

- If you are the EVV administrator for your agency, look for your agency's Welcome Kit containing account details which will be sent via email
	- Create additional agency users to access the system
	- Enter caregivers into your system
	- Prepare and train caregivers on the EVV visit capture processes (mobile and TVV)
	- Verify client data in your system including phone numbers
	- Create and maintain schedules for clients
	- Enter your usual and customary rates for each service
- Program Go Live Date: 05.03.2021

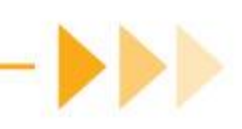

#### How to Stay Connected

#### **Website**

www.ctdssmap.com

**Email**

ctcustomercare@sandata.com

**Telephone** 1-855-399-8050

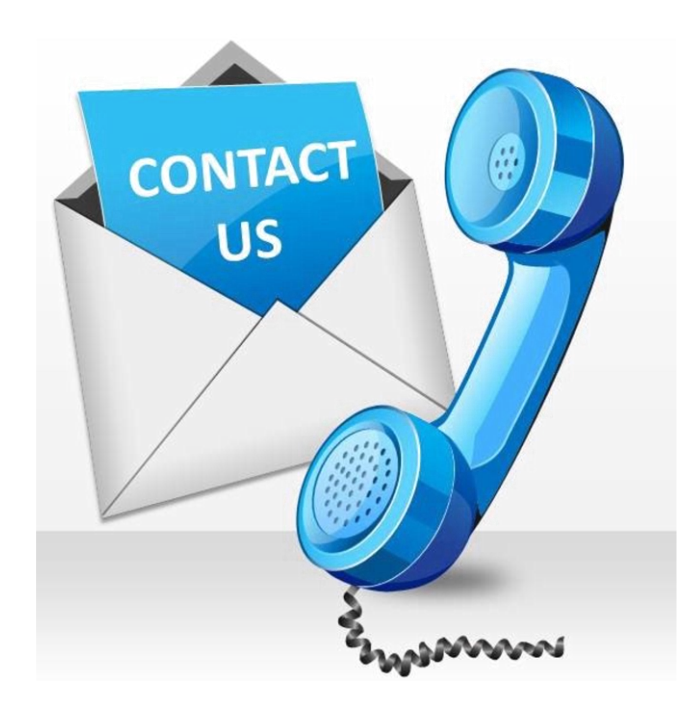

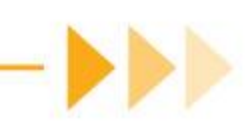